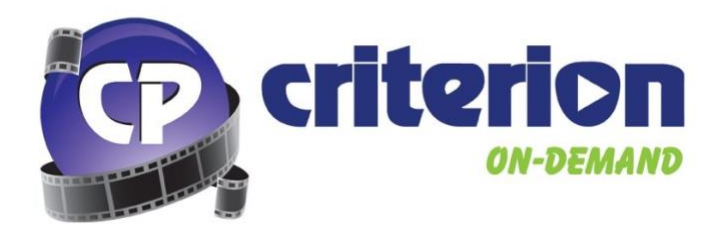

# **What is Criterion-on-Demand?**

Criterion-on-Demand is an online feature film digital delivery platform designed for Educational institutions . Our goal is to provide easy access to educationally relevant feature films used in Canadian K-12 and Post-Secondary institutions. Criterion-on-Demand is the premier customizable online feature film platform created specifically for these institutions.

## **How many titles are available? What if I can't find the title I'm looking for?**

Criterion-on-Demand's library currently contains over 3,500 feature film & documentary titles from a wide variety of major studios, including Paramount Pictures, Warner Bros., 20th Century Studios, Alliance Films, Entertainment One, The Weinstein Company, Mongrel Media, and many more!

We balance our library with today's current hits, classic cinema, and even those "hard-to-find" titles – and we are continually growing our catalogue of films to better serve our customers. However, if you can't find the title you need, you can request us to add it to the catalogue for you!

Please click [here](https://www.criterionondemand.com/about-criterion-on-demand/title-suggestions) to request a title be added to Criterion-on-Demand.

### **Will Criterion-on-Demand work on my mobile device?**

**Yes!** Criterion on Demand supports playback on Apple iOS or Android mobile devices, as well as ChromeOS devices like Chromebooks.

## **Does Criterion-on-Demand Offer French Language Versions of Films?**

**Yes!** Criterion-on-Demand currently features thousands of titles with the option to view with French Audio. The interface of the site can also be viewed in French at the click of a button.

### **Does Criterion-on-Demand Offer Subtitled/Closed-Captioned Versions of Films?**

**Yes!** Criterion-on-Demand currently features thousands of titles with the option to view with Subtitles or Closed Captioning.

# **Can Criterion-on-Demand Host my Institution's Third-Party/Student-Generated Content?**

**Yes!** Criterion-on-Demand is able to host your College or University's Third-Party licensed or even student-generated video content. This service is subject to proof of rights and additional fees.

For more information about hosting your content, please contact support@criterionondemand.com.

## **Does Criterion-on-Demand support playback via screensharing apps?**

Criterion-on-Demand does not support playback of feature films via screensharing apps such as Microsoft Teams, Zoom, Google Meet, and others.

# **Using Criterion-on-Demand**

### **Logging In**

If your school has set up IP-Authenticated Access with Criterion-on-Demand, you will automatically be logged in  $-$  no further action is necessary, simply begin searching for titles.

To log in from the Criterion-on-Demand homepage with username and password, click the Log In buton in the top right-hand corner.

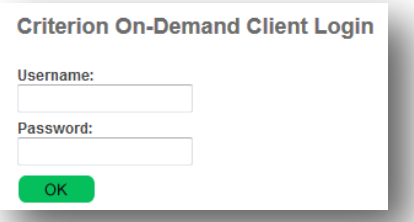

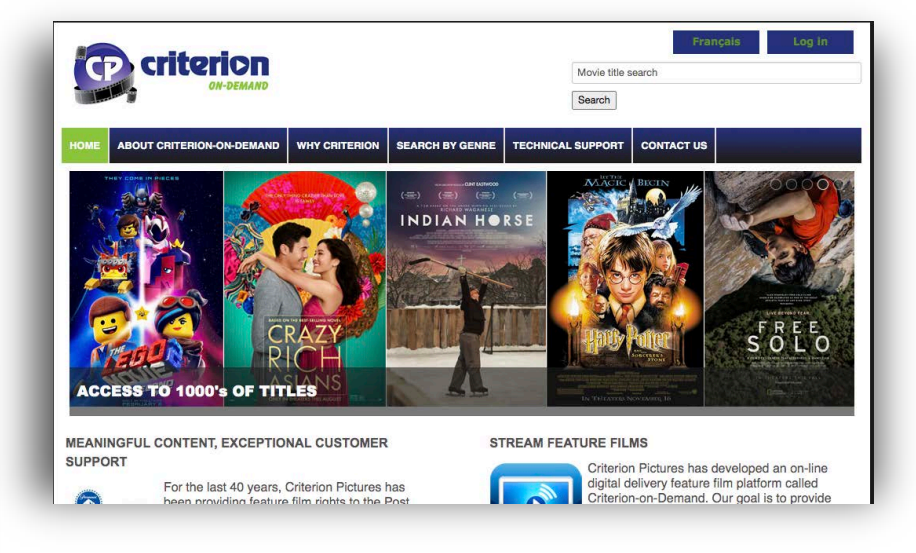

If you are experiencing any issues logging into your Criterion-on-Demand account, please contact technical support at support@criterionondemand.com.

### **Searching for Movies**

After logging in to Criterion-on-Demand, you can choose a genre/subject button to display movies in a specific category, or you may use the search bar to enter your own keyword search criteria.

On the search results page, you will find title results matching your search criteria, including the movie poster, ttle name and year of release.

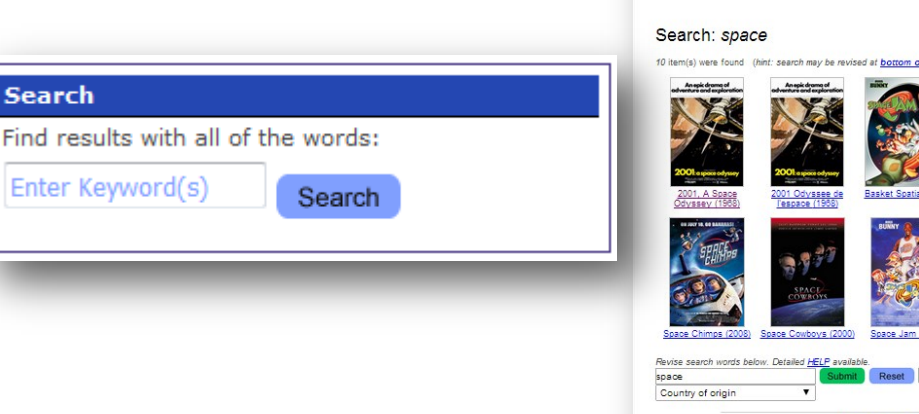

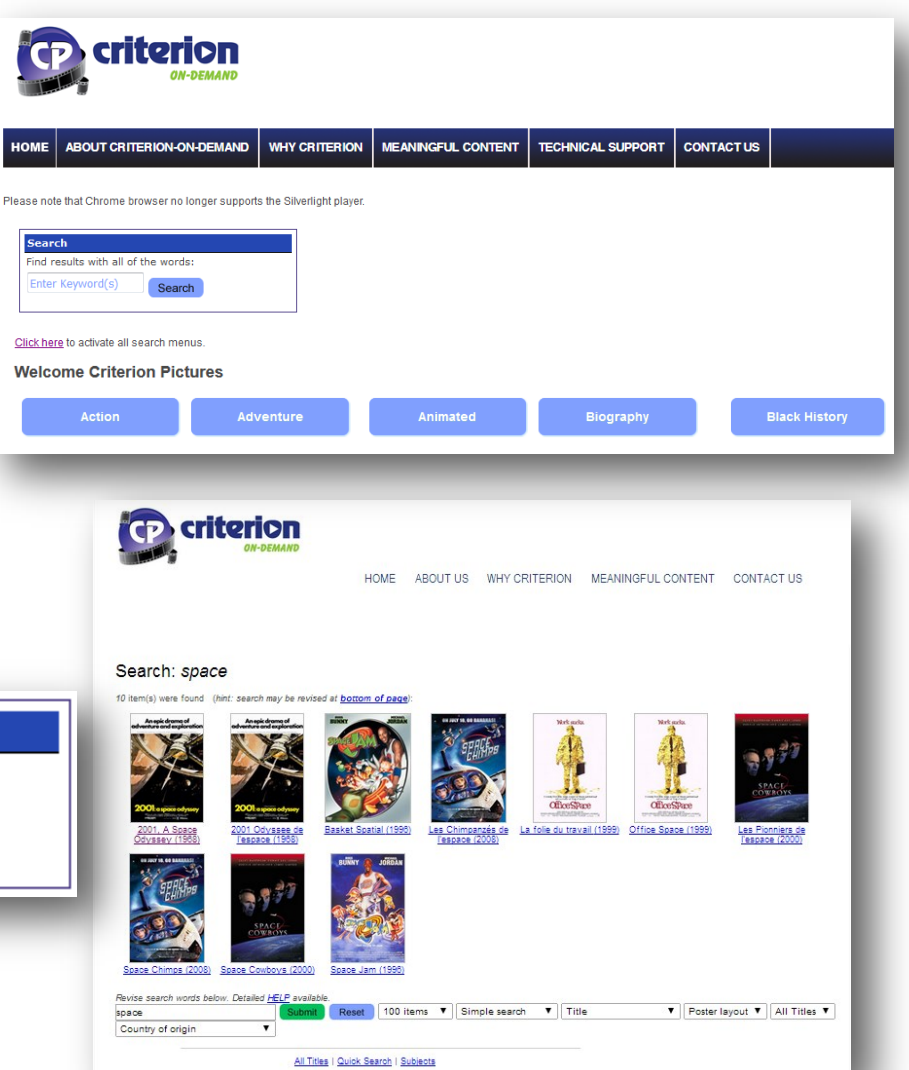

Criterion-on-Demand User Guide—Content Subject to Change

## **Title Page**

Once you choose a movie, you will be prompted to choose an English/French Audio only version of the movie, or if available, an English/French Subtitled version.

After choosing a language option, the Criterion-on-Demand player will load and begin playing the movie.

The player features a Play/ Pause button, timeline indicating the duration of the movie, a Volume bar (Click to Mute), a Settings option to control playback speed, a Picture In Picture option, and a Full Screen option.

You may click anywhere on the timeline to move forward or back in the movie – this may cause the movie to buffer briefly before playback is resumed.

The Picture In Picture option will pop the video player out into its own movable window.

Clicking the Full Screen button will make the Criterion-on-Demand player fill your monitor. Click the Full Screen button again or press ESCAPE on your keyboard to exit Full Screen mode.

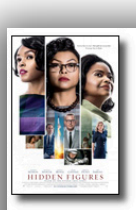

Synopsis

Director Cast

Writer

Subjects

Alt Title A

Resources

Title

Year **Distributor** 

Physical

Country Subi rating

Hidden Figures (F032083) Color; Sound; 127 min 2017 20th Century Studios (FOX) **United States of America** Parental Guidance (ON)

As the United States raced against Russia to put a man in space, NASA found untapped talent in a group of African-American female mathematicians that served as the brains behind one of the greatest operations in U.S. histo **Theodore Melfi** 

Kirsten Dunst, Kevin Costner, Glen Powell, Jim Parsons, Taraji P. Henson, Mahershala Ali, Octavia Spencer, Aldis Hodge Allison Schroeder (screenplay), Margot Lee Shetterly (book)

Drama; Black History Les Figures de l'ombre (G032083)

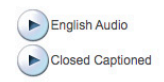

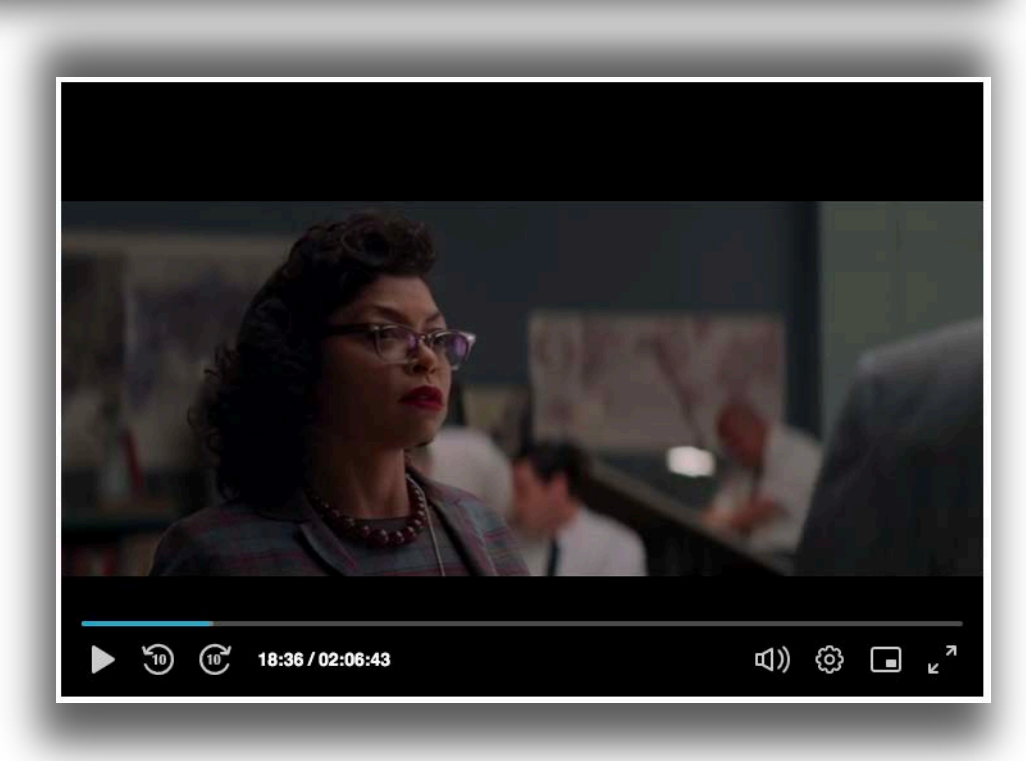

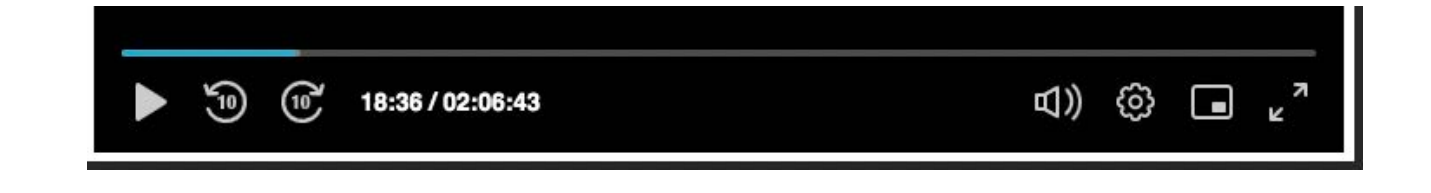

### **Player Error**

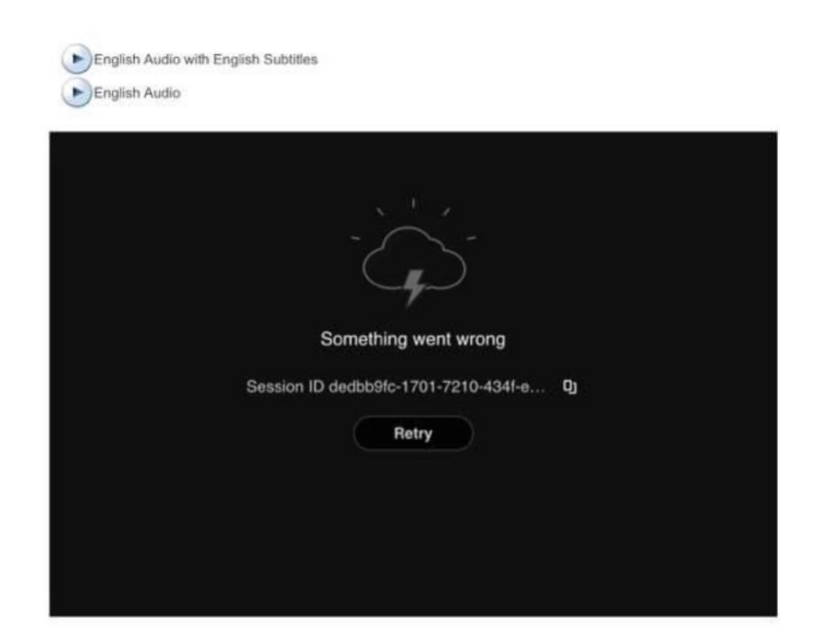

#### **The above is the most common player error received – if experiencing the above error, please follow the steps below.**

Typically, these player error messages occur when your browser is running into a compatibility issue with the DRM component of our video player – either from a bad cookie file, or because the browser version is too out-of-date. The first steps to troubleshoot would be to try the following:

- 1. Clear your browser cookies/cache/data and restart the browser. Does the error still occur?
- 2. Check to see if there is an update available for your browser if so, please install the update. Very out-of-date versions of most browsers are not compatible with DRM playback. You can usually check if there is an update for your browser by going to "About Chrome", "About Firefox", etc.
- 3. Check your browser settings to ensure that DRM/protected content playback is enabled. In Chrome this is found by going to chrome://settings/content/protectedContent in the address bar. In Firefox it's under Settings -> Digital Rights Management Content.
- 4. If running an Adblocker type extension, please disable the extension on Criterion on Demand as sometimes these extensions will cause a similar issue. Please also ensure your browsers pop-up blocker is disabled on Criterion on Demand.

If the problem persists after checking the above, please contact support@criterionondemand.com